## **Configurazione FileZilla per spazio** hosting

## Software: FileZilla

Sistema operativo: tutti

## Avviare il software FileZilla fare click su File alla voce Gestore siti

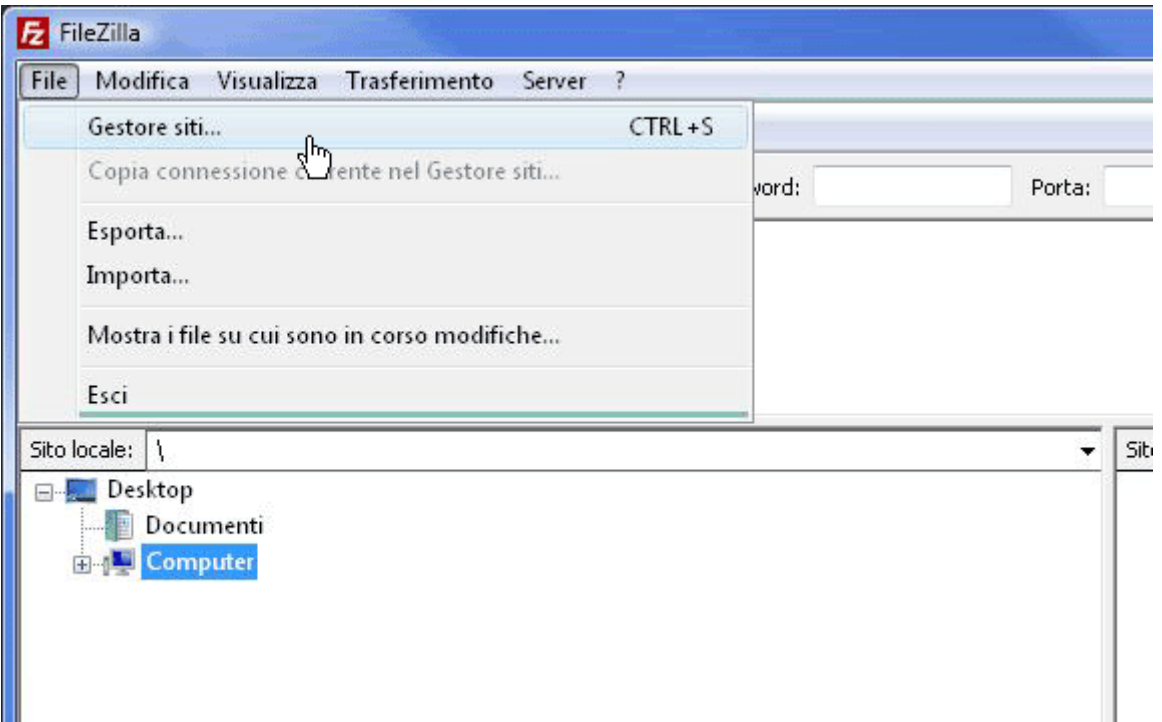

Fare click su Nuovo Sito e scivere, per esempio, Hosting

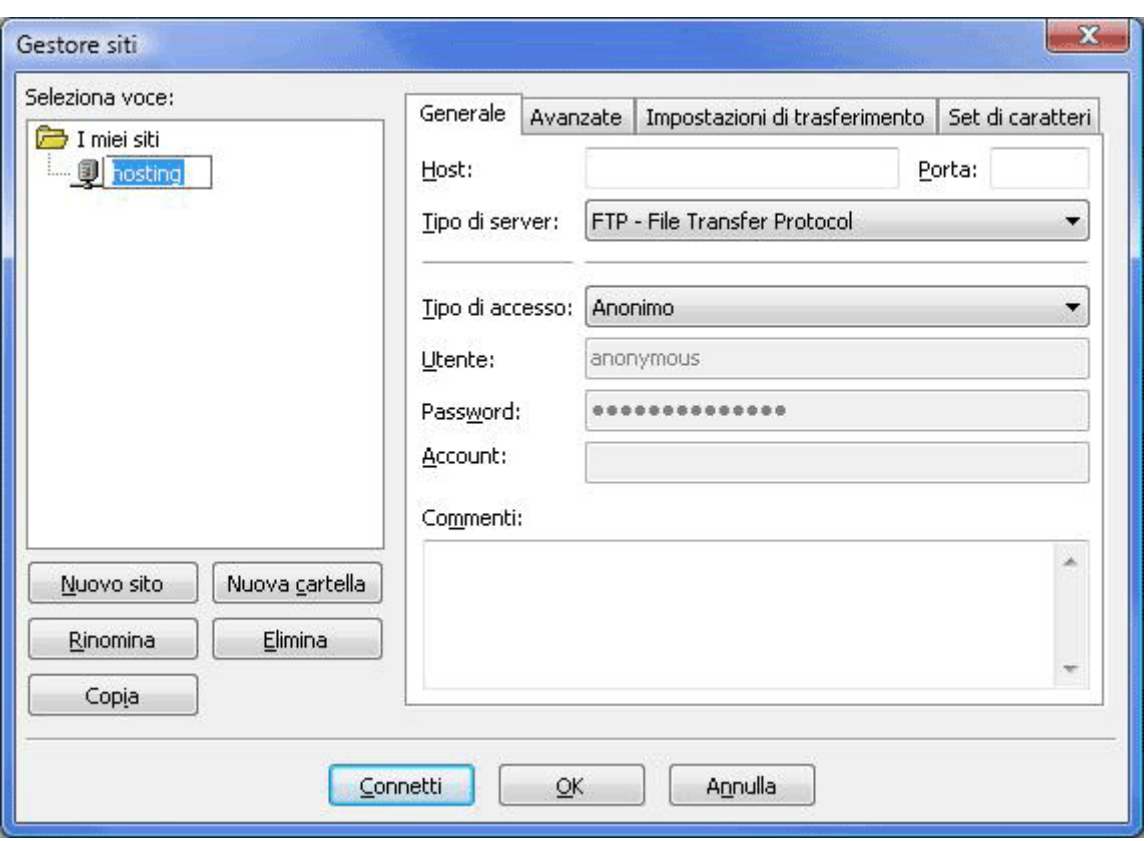

Inserire nel menu a Destra i seguenti dati:

- Host: �p.dom.ext (dove dom.ext e' il nome da dominio)
- Porta: lasciare bianco
- Tipo Server: FTP File Transfer Protocol
- Utente: nome utente passato nella mail d'attivazione (puo' essere admin@dom.ext o dom.ext)
- Password: la password che e' inserita nella mail d'attivazione del servizio

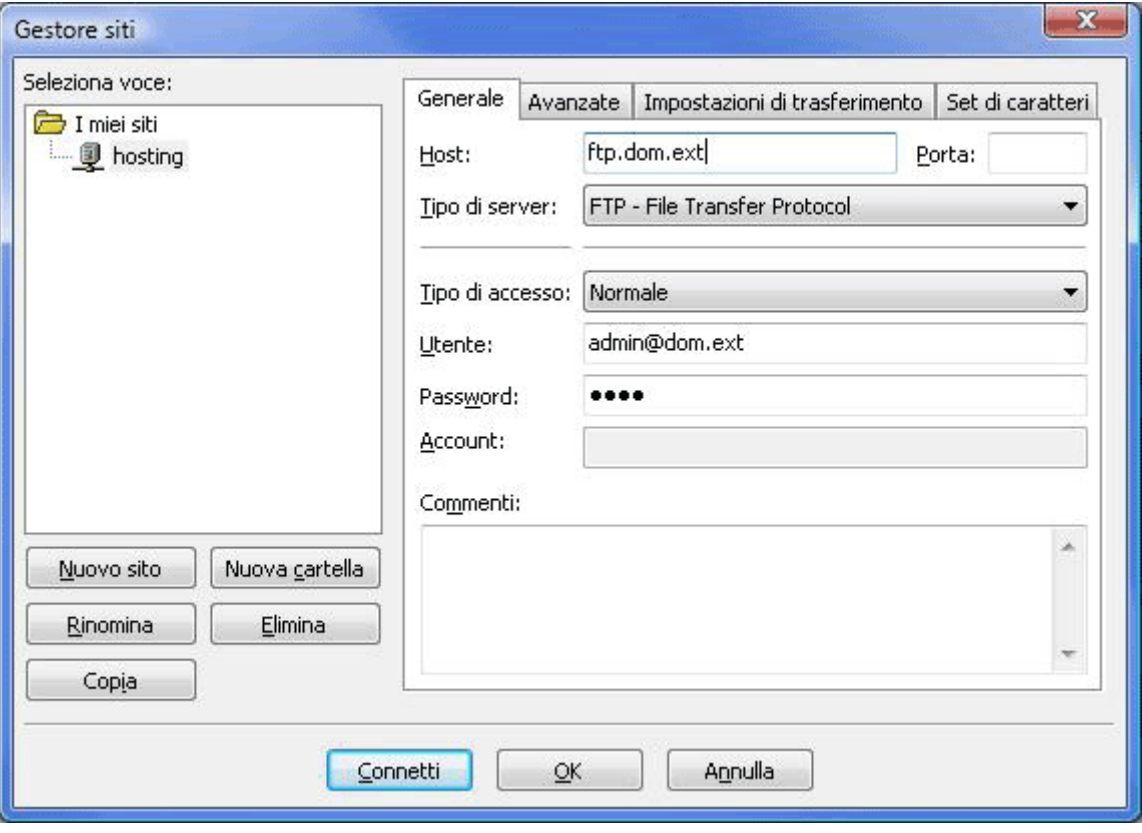

Selezionare la scheda Impostazioni di traferimento e selezionare Modalità Passiva. Fare click su OK

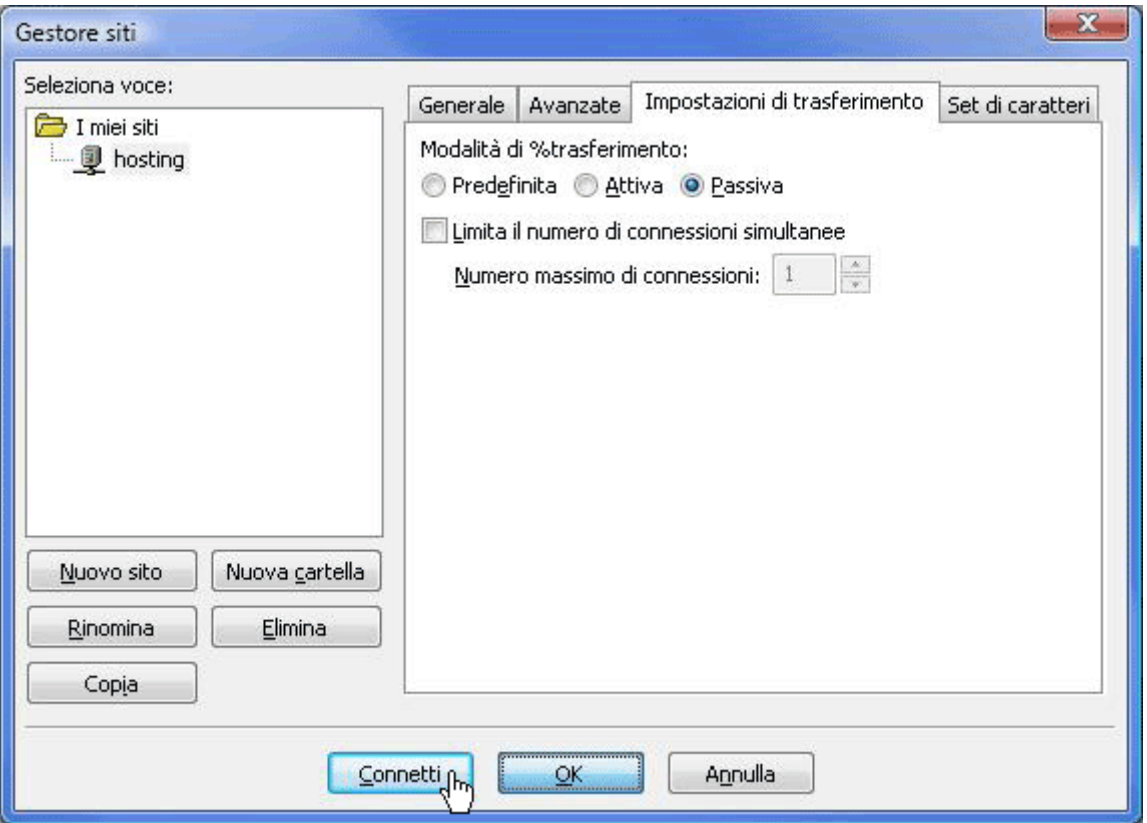

Per collegarsi al server, adesso, basterà fare click sull'icona il alto a sinistra e poi sulla scorciatoia chiamata Hosting

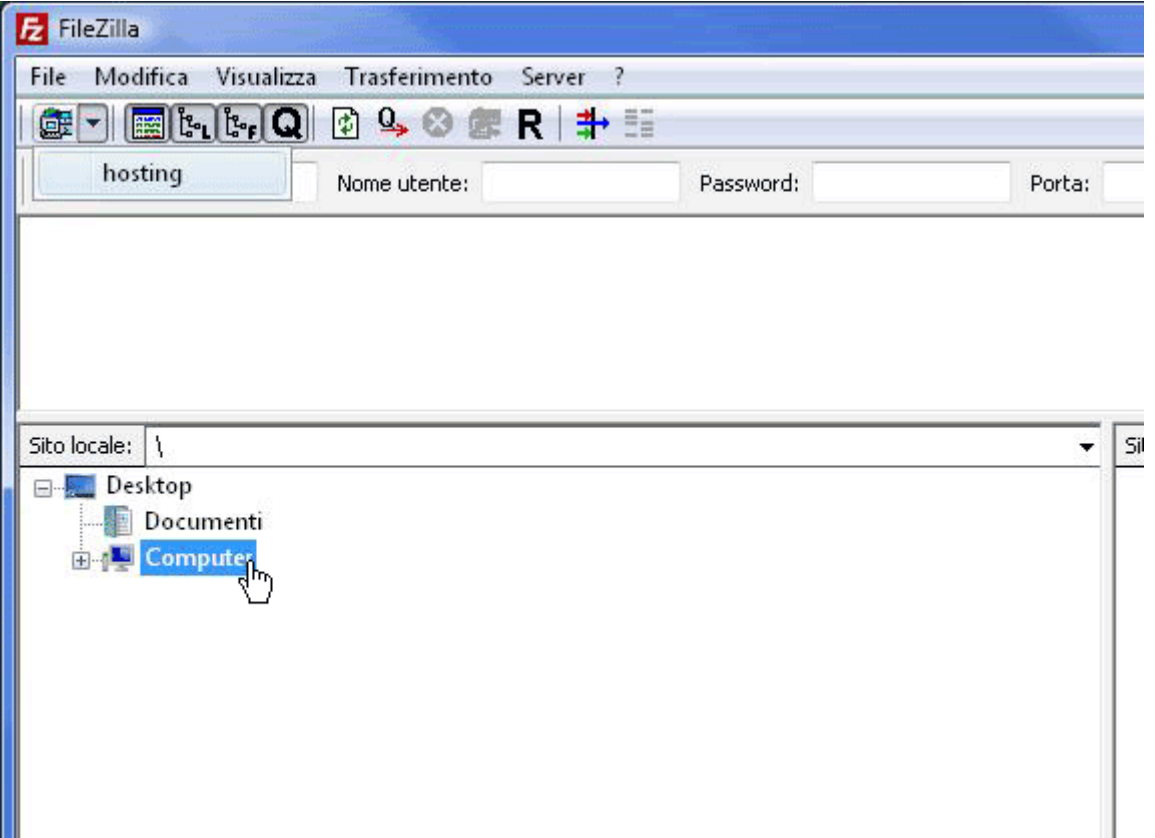